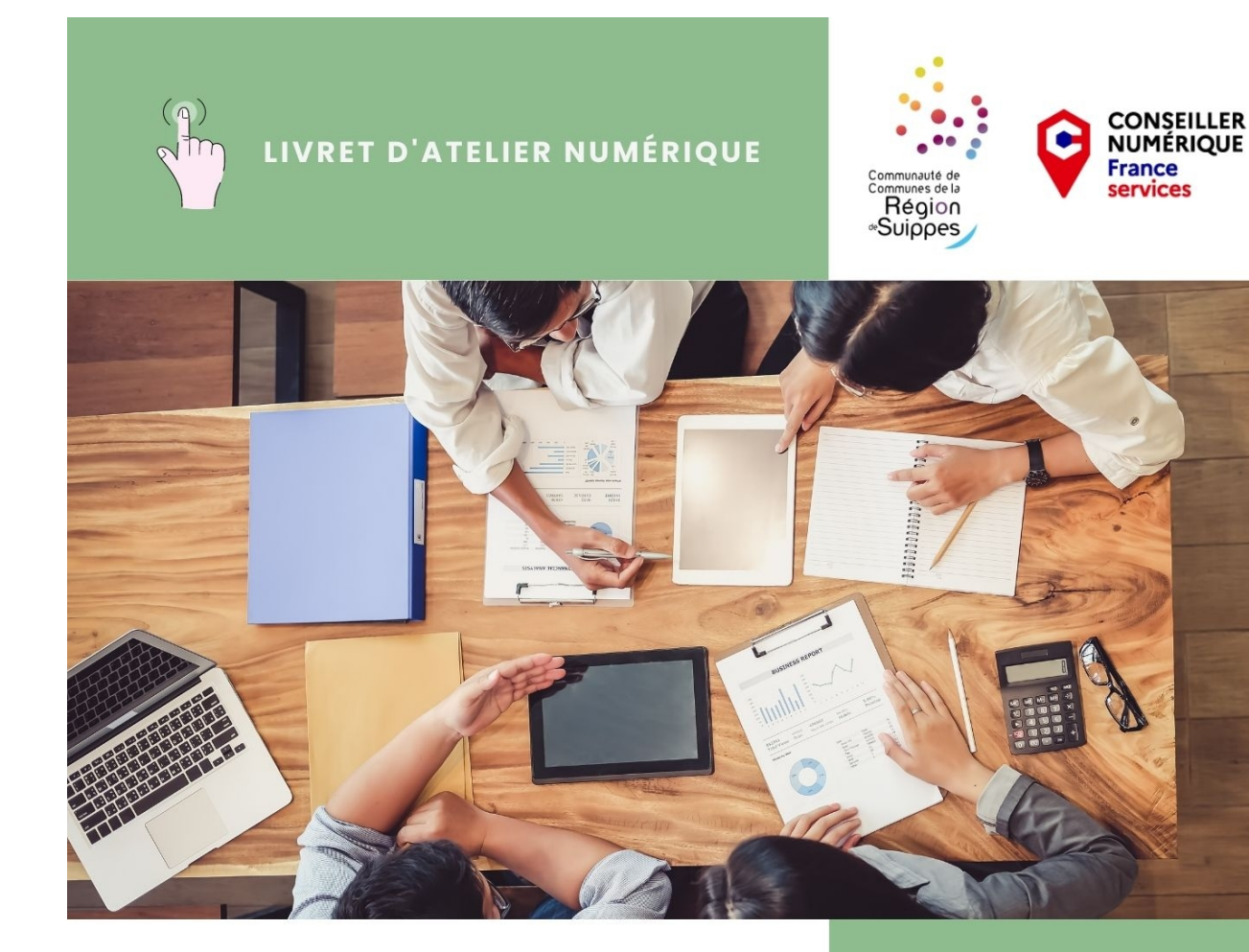

**Comment animer au quotidien ma page Facebook ?**

# • **Qu'est-ce que Canva ?**

Canva est un outil de conception graphique en ligne qui permet de créer des documents visuels à partir d'une bibliothèque de templates.

Cet outil intuitif s'adresse aussi bien aux débutants qu'aux experts. Lors de la création d'éléments graphiques, le système de glisser-déposer rend l'outil très facile à prendre en main. La plateforme vous permet de créer : des logos design, une identité visuelle, des cartes de visite, des brochures, des flyers, des infographies, des CV, des affiches, divers documents A4… Les différents types de design sont répertoriés par catégories (personnel, entreprise, marketing, éducation, etc.) et des tutoriels sont mis à la disposition des utilisateurs.

- Les différents supports graphique : de nombreux modèles prédéfinis vous sont proposés. Vous pouvez ainsi vous appuyer sur un template en y ajoutant des éléments personnalisés. Canva met à disposition une bibliothèque conséquente d'images pour les réseaux sociaux sur lesquelles il est possible d'ajouter du texte, d'effectuer diverses retouches, et d'y intégrer des formes, des icônes ainsi que des animations.
- La réalisation de vidéos : Sans avoir besoin de connaissances en montage vidéo, vous avez accès à de nombreux templates, des graphismes animés et des morceaux de musique. Là encore, l'outil reste simple d'utilisation : il suffit d'utiliser le glisserdéposer pour réaliser votre vidéo.
- La retouche photo. La plateforme met à disposition un vaste éventail de filtres, qu'il est ensuite possible de personnaliser (ajuster la luminosité, la saturation et le contraste). Des options pour rogner, redimensionner, détourer ou supprimer l'arrière-plan de vos images sont également disponibles.

Canva est un outil collaboratif. Il est ainsi possible d'être plusieurs à participer à la réalisation d'un projet. Invitez vos collaborateurs et/ou proches à travailler sur un même design, définissez les accès, partagez des commentaires pour une collaboration optimale.

Les contenus visuels créés sont enregistrés et accessibles depuis votre compte personnel. Il est possible de les éditer et de les personnaliser à tout moment. Les illustrations réalisées sont exportables aux formats traditionnels du web : PDF, PNG, JPEG ou encore GIF. Il est possible de demander l'impression de certains documents tels que des posters ou encore des objets imprimés et personnalisés.

# • **Qu'est-ce que Meta Business Suite ?**

Meta Business Suite rassemble Facebook, Instagram et les outils de messagerie dans un même endroit pour vous aider à gagner du temps, à établir des liens avec une audience plus large et à obtenir de meilleurs résultats commerciaux.

Sur ordinateur comme sur mobile, Meta Business Suite simplifie la consultation des notifications et vous permet de répondre rapidement aux messages. Vous pouvez également créer ou programmer des publications, des stories et des publicités pour votre entreprise, mais aussi bénéficier d'insights utiles afin d'optimiser progressivement vos efforts.

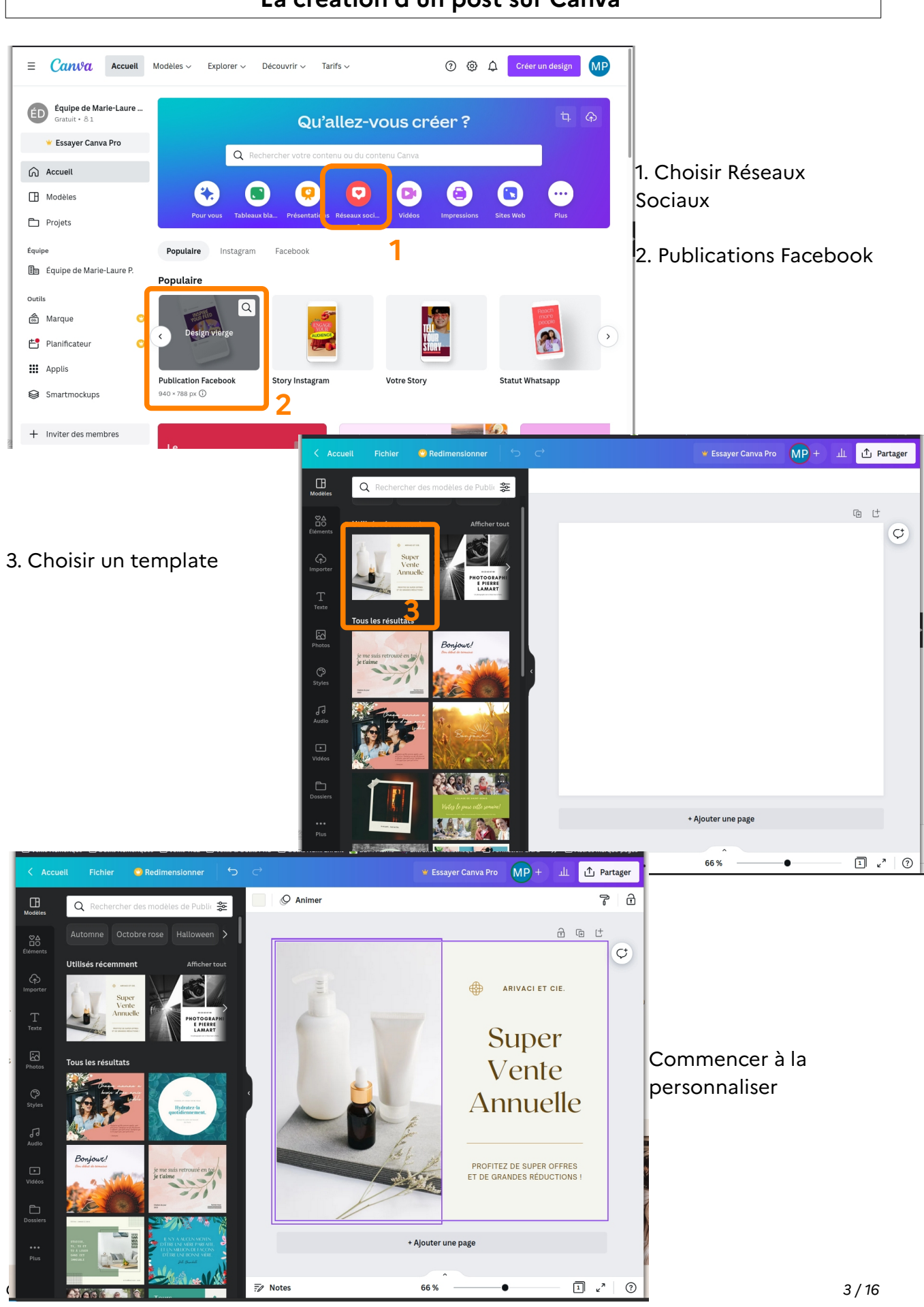

# **La création d'un post sur Canva**

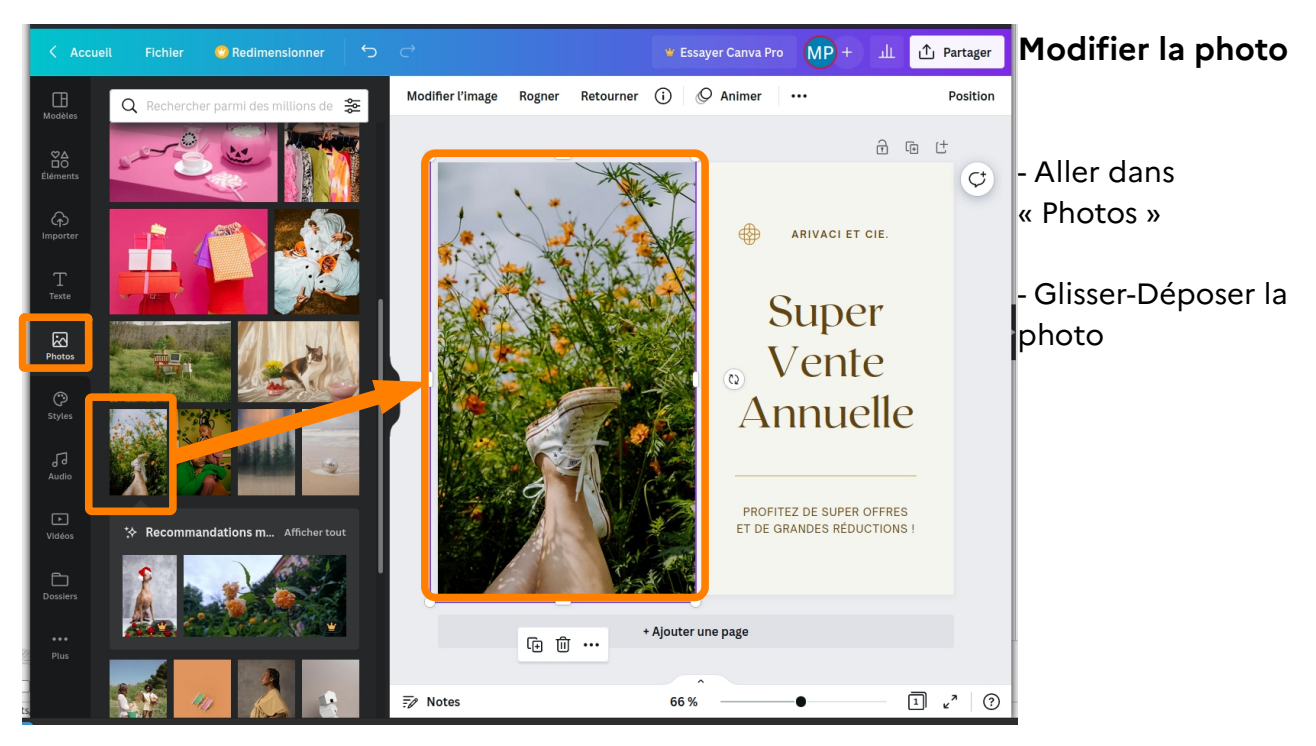

Certaines ressources : photos, éléments, polices d'écriture, … sont disponibles avec un compte pro (payant). Ces éléments sont protégés par un filigrane.

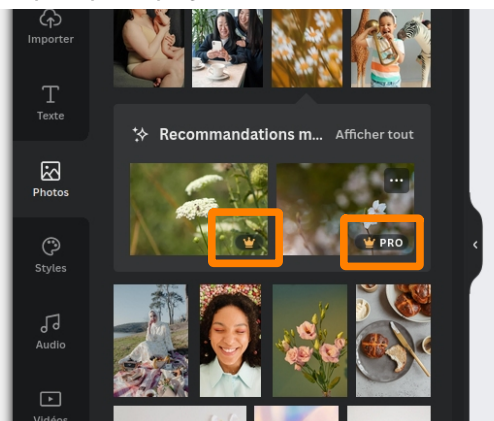

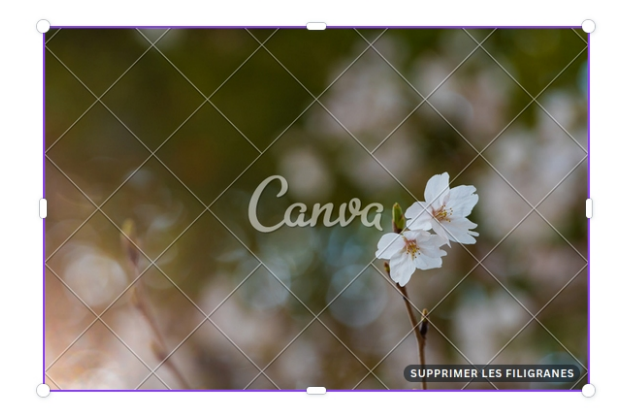

# **Modifier le style complet**

Modifie automatique les polices d'écriture et la couleur, cliquez pour changer aléatoirement la combinaison.

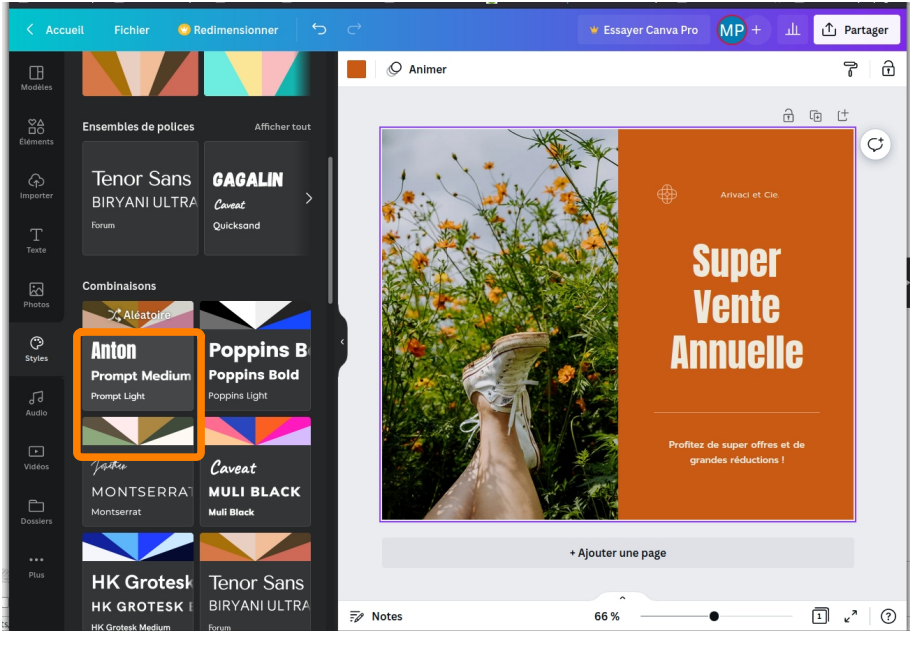

*Communauté de Communes Région de Suippes – Numérique & Entreprise 4 / 16*

# **Modifier le texte**

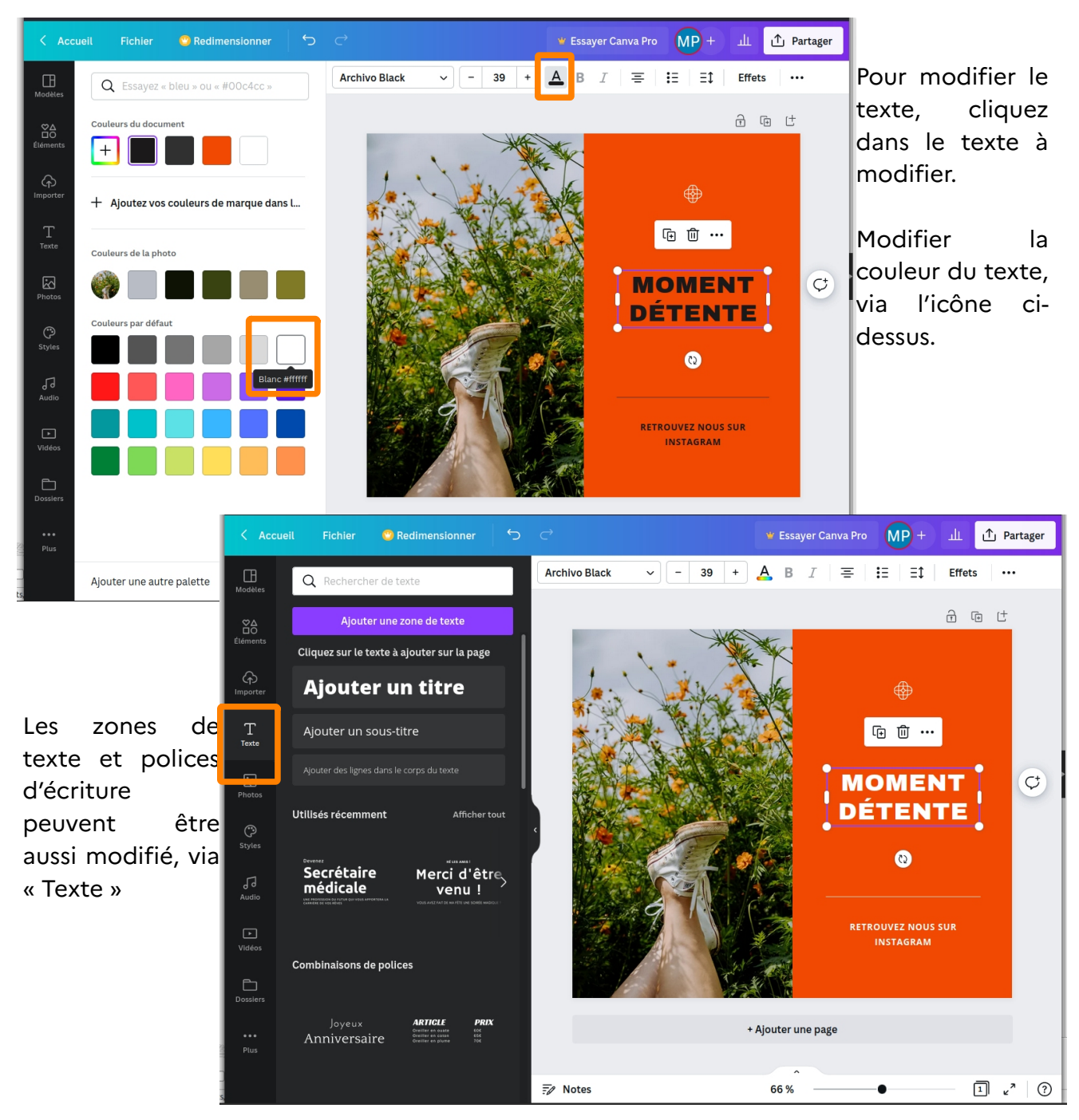

On peut aussi modifier le texte avec les éléments ci-après ;

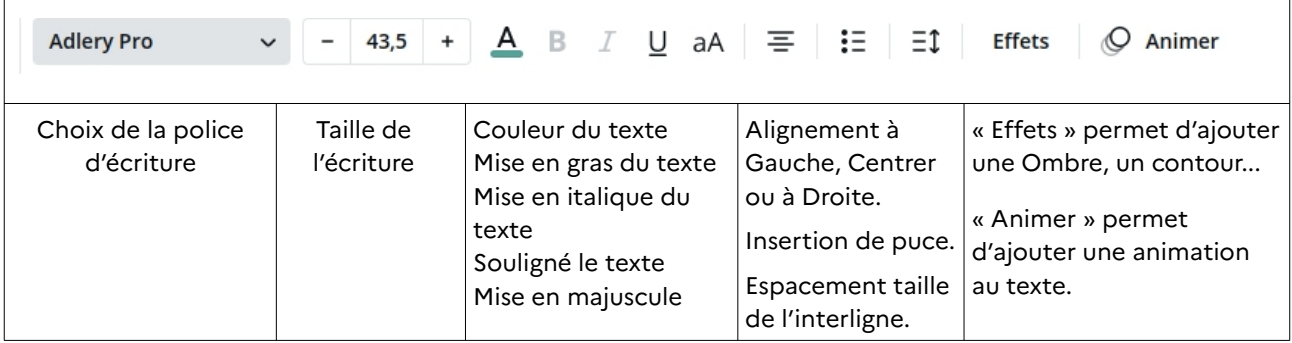

### **Enregistrer & partager**

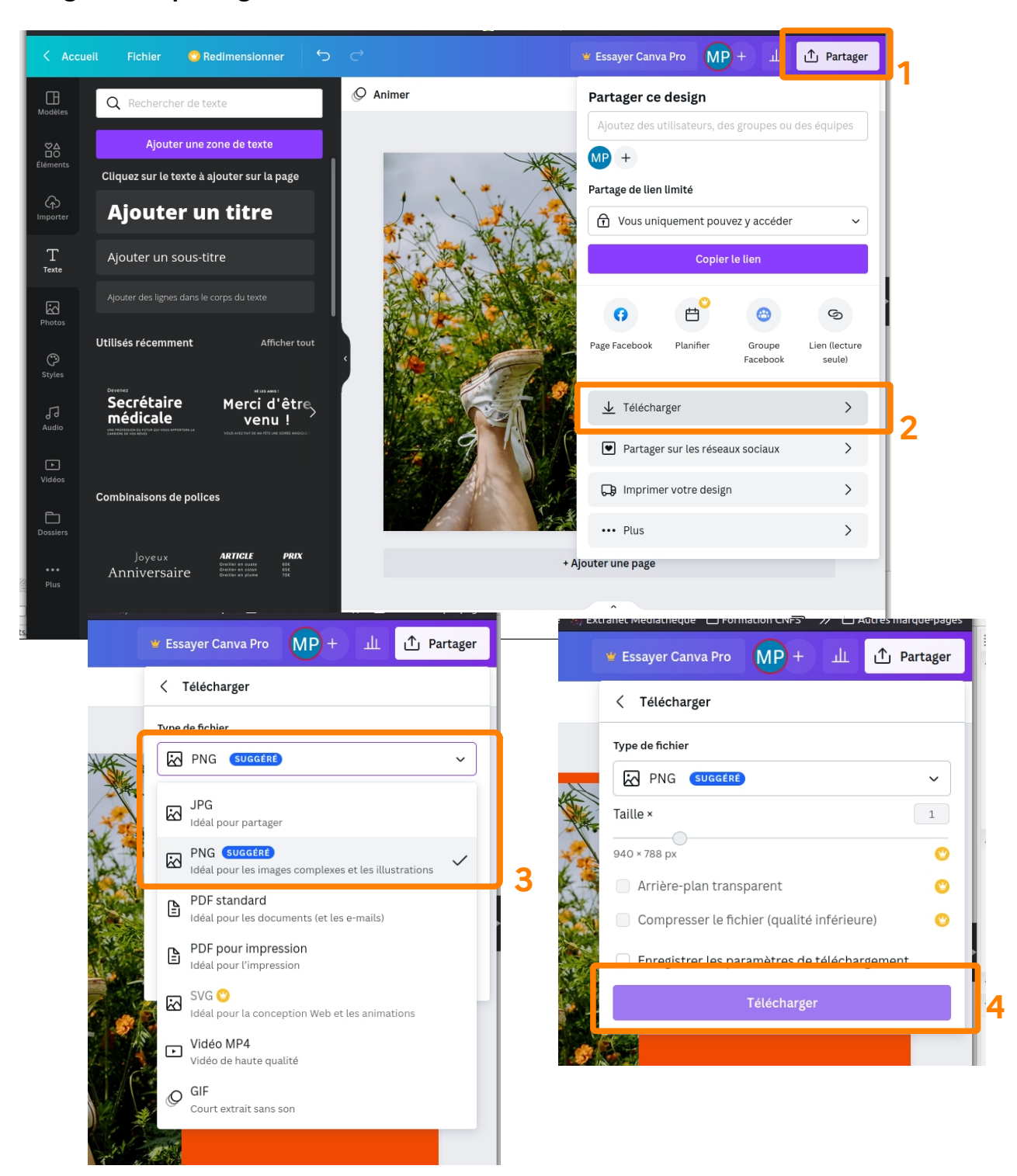

- 1. Aller sur « Partager »
- 2. Puis « Télécharger »
- 3. Choix du type de fichier
- 4. Puis « Télécharger »

# **Utiliser Meta Business Suite**

#### **Connexion à la page Facebook et mise en lien avec Meta Business Suite**

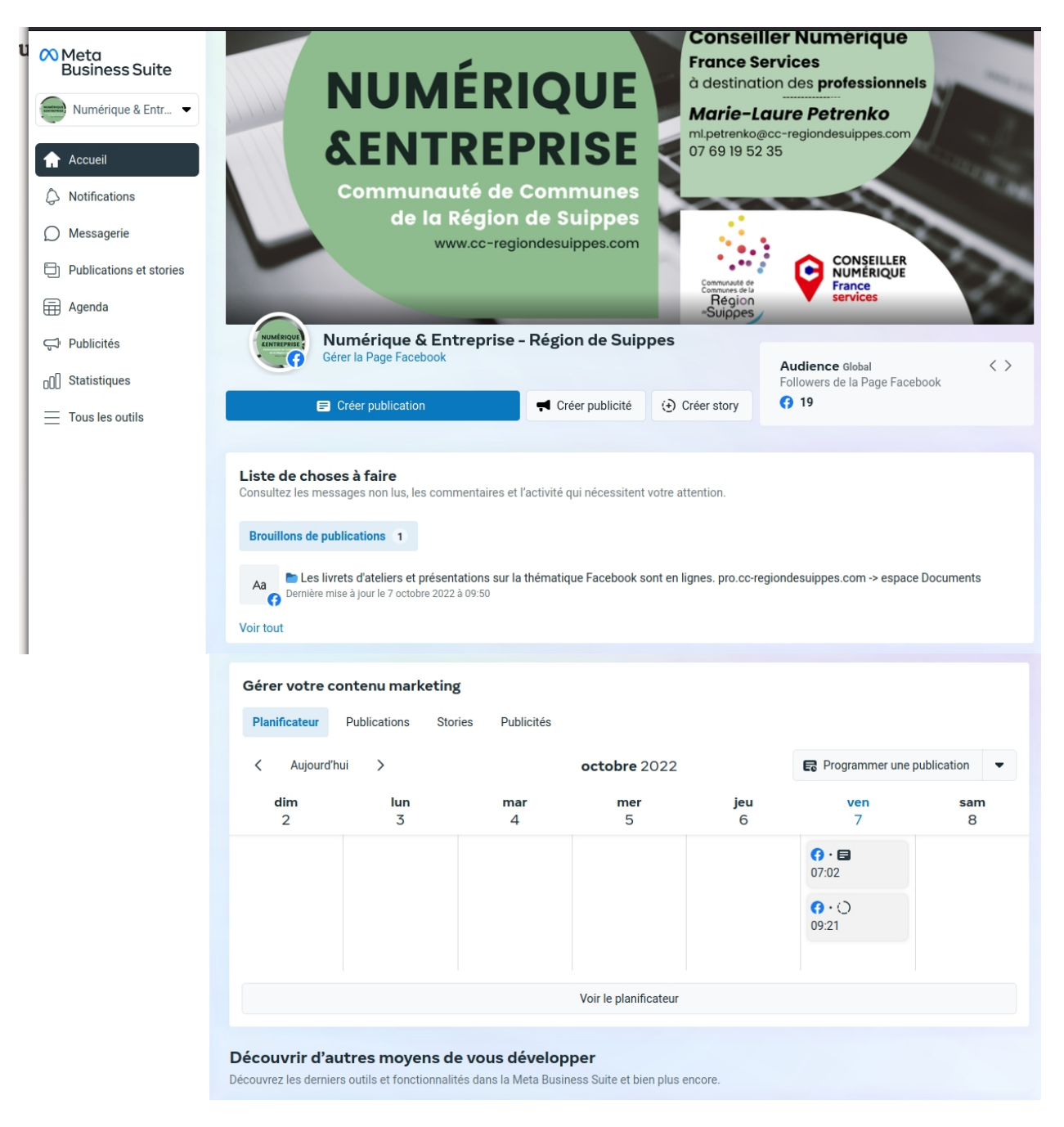

#### **1. Accueil, vu sur l'ensemble des fonctionnalités et informations de la page.**

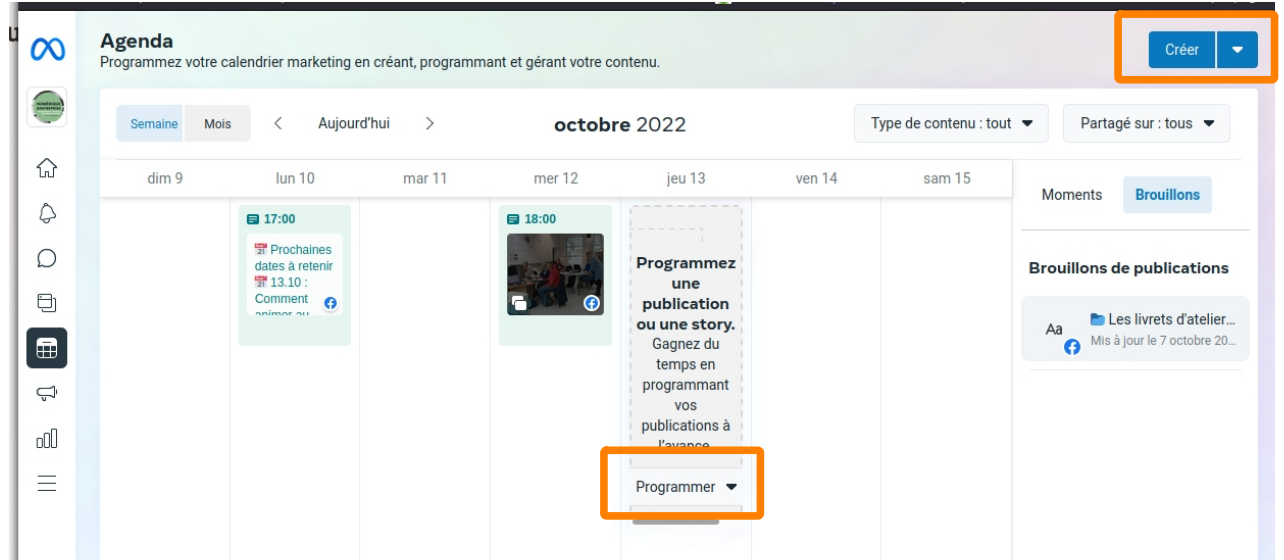

#### **Création d'un post programme, à partir de l'agenda.**

#### Cliquer sur « Créer » ou « Programmer »

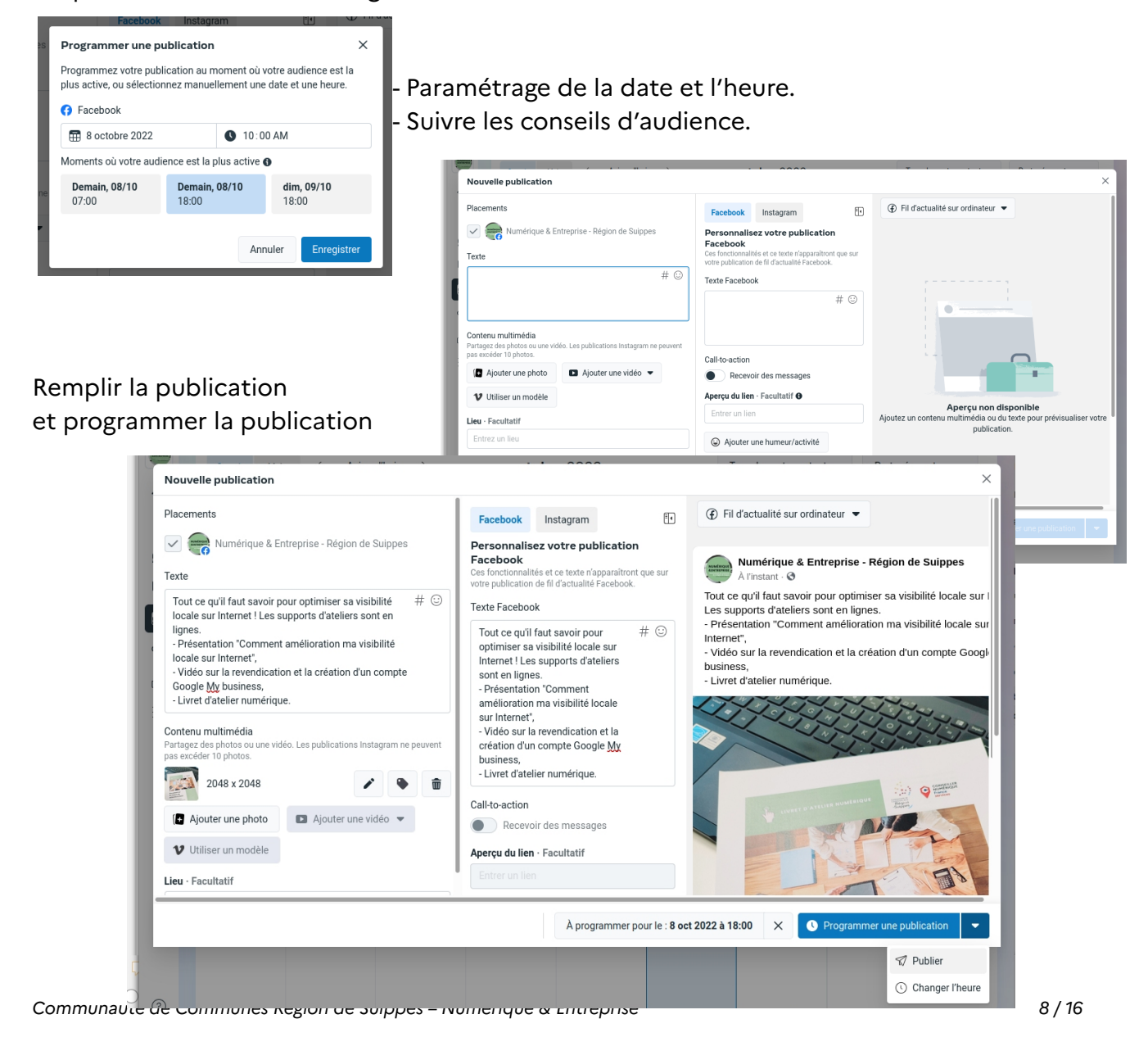

## **Création d'un brouillon**

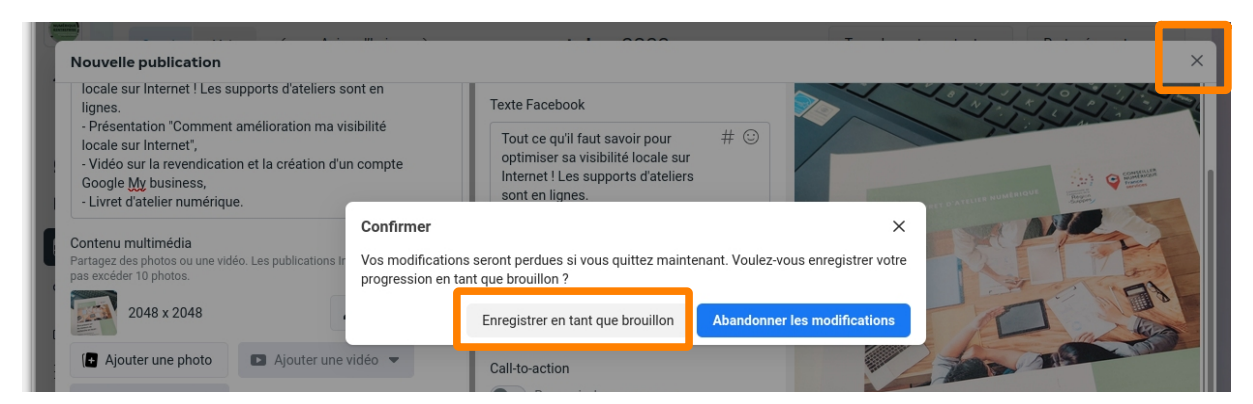

Pour mettre en brouillon, au lieu de programmer, cliquez sur la croix de fermeture de la fenêtre. Puis faire « Enregistrer en tant que brouillon »

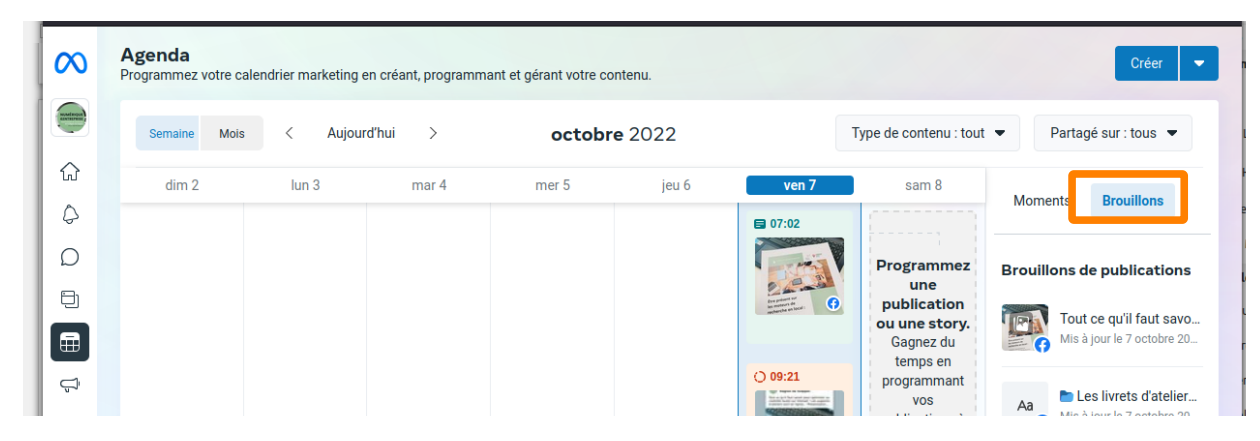

Les brouillons sont consultables, depuis l'agenda.

### **Visualisation des notifications**

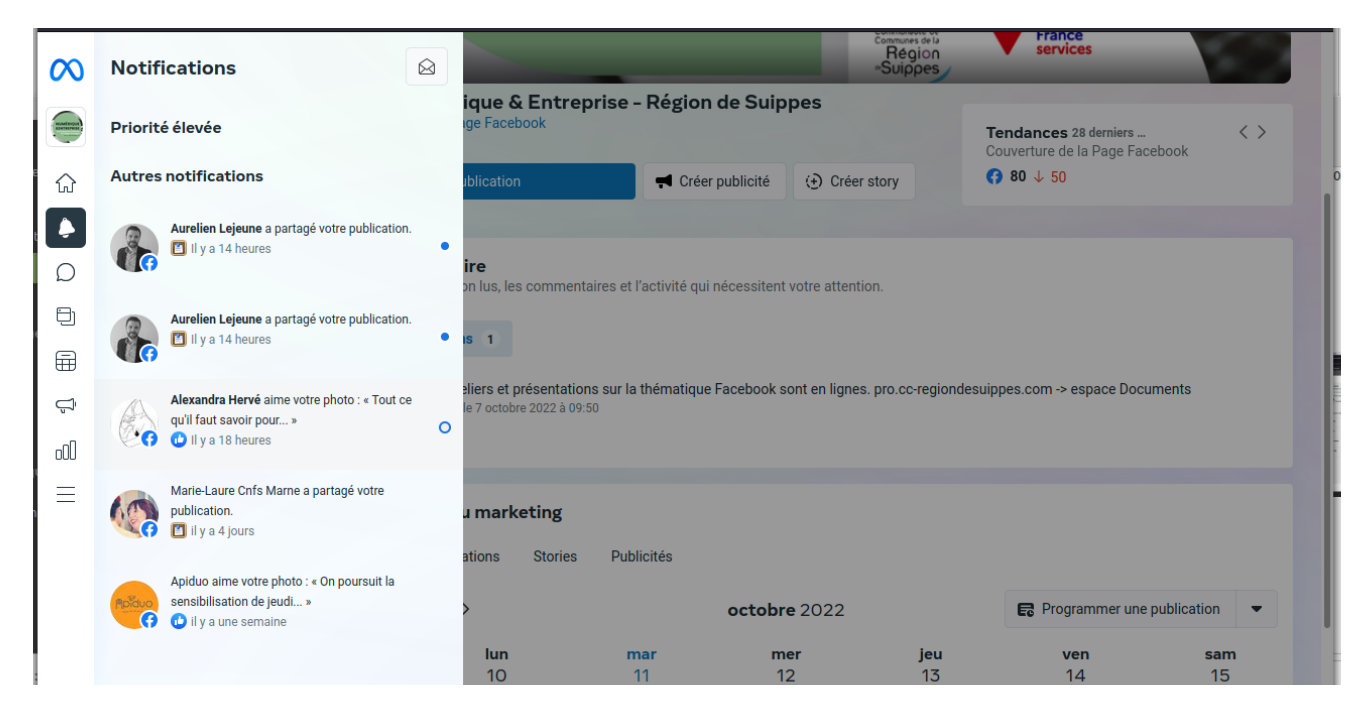

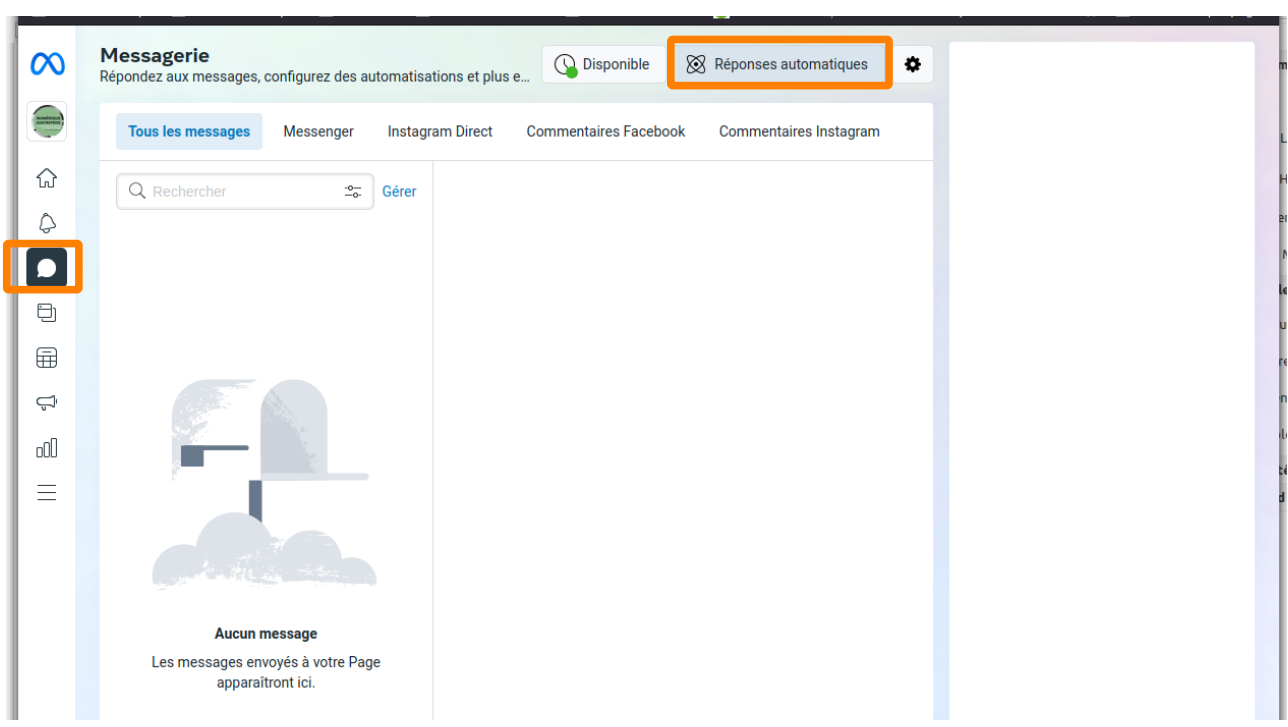

**Gestion des messages & paramétrage d'un message automatique**

Visualisation de tous les messages : Messenger, Instagram Direct, les commentaires...

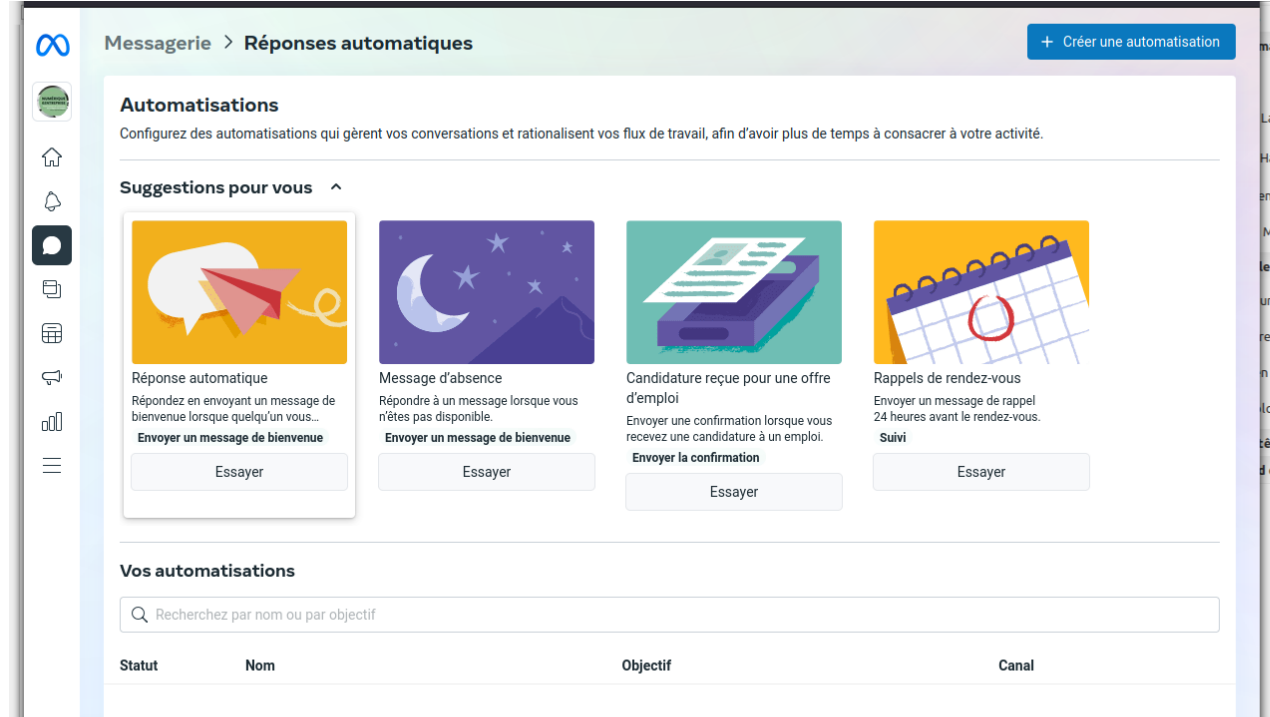

# - Accès aux paramétrages des réponses automatiques.

L'accès peut se faire soit via les suggestions à paramétrer soit « Créer un automatisation ».

• Paramétrage d'une réponse automatique

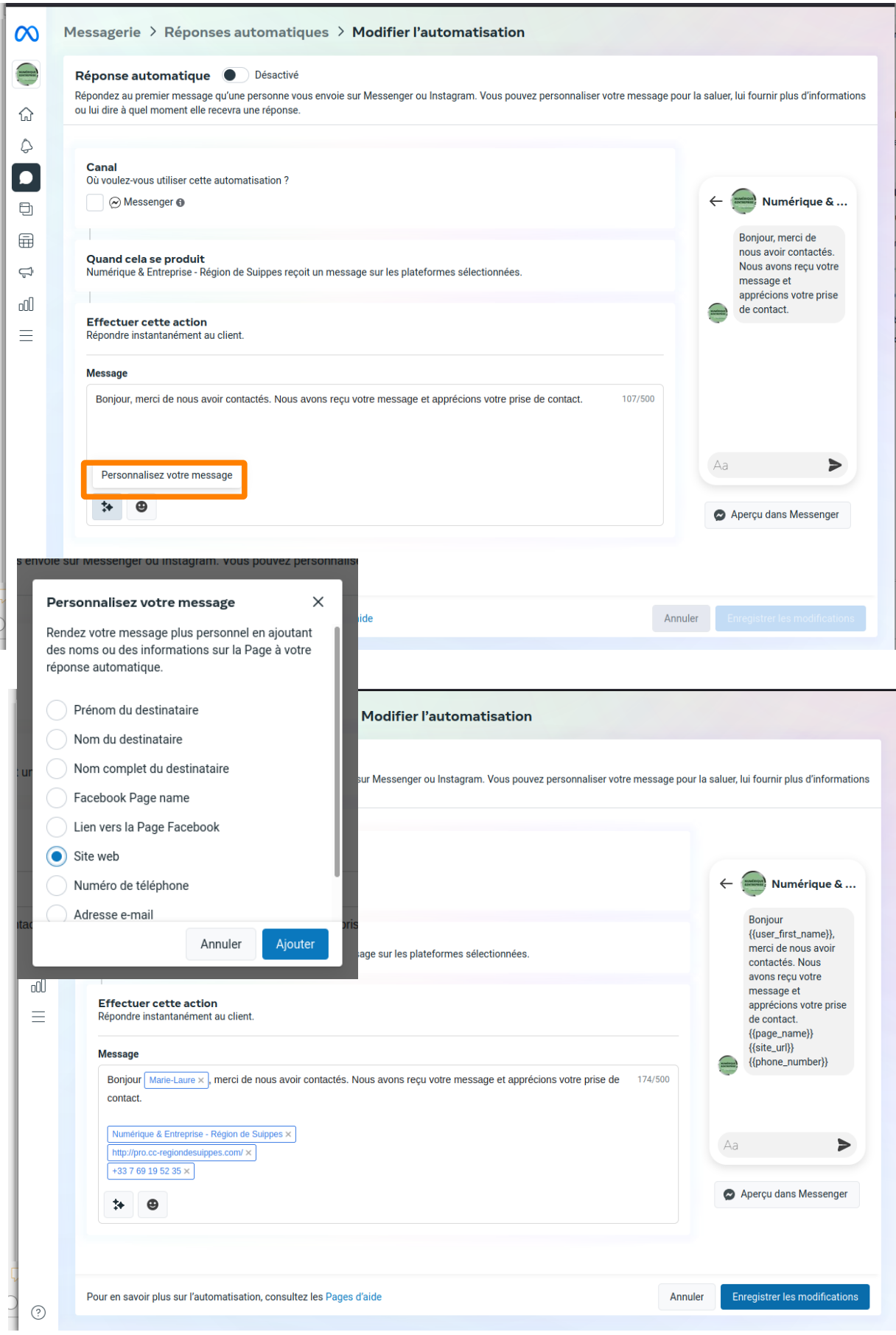

• Paramétrage d'un message d'absence

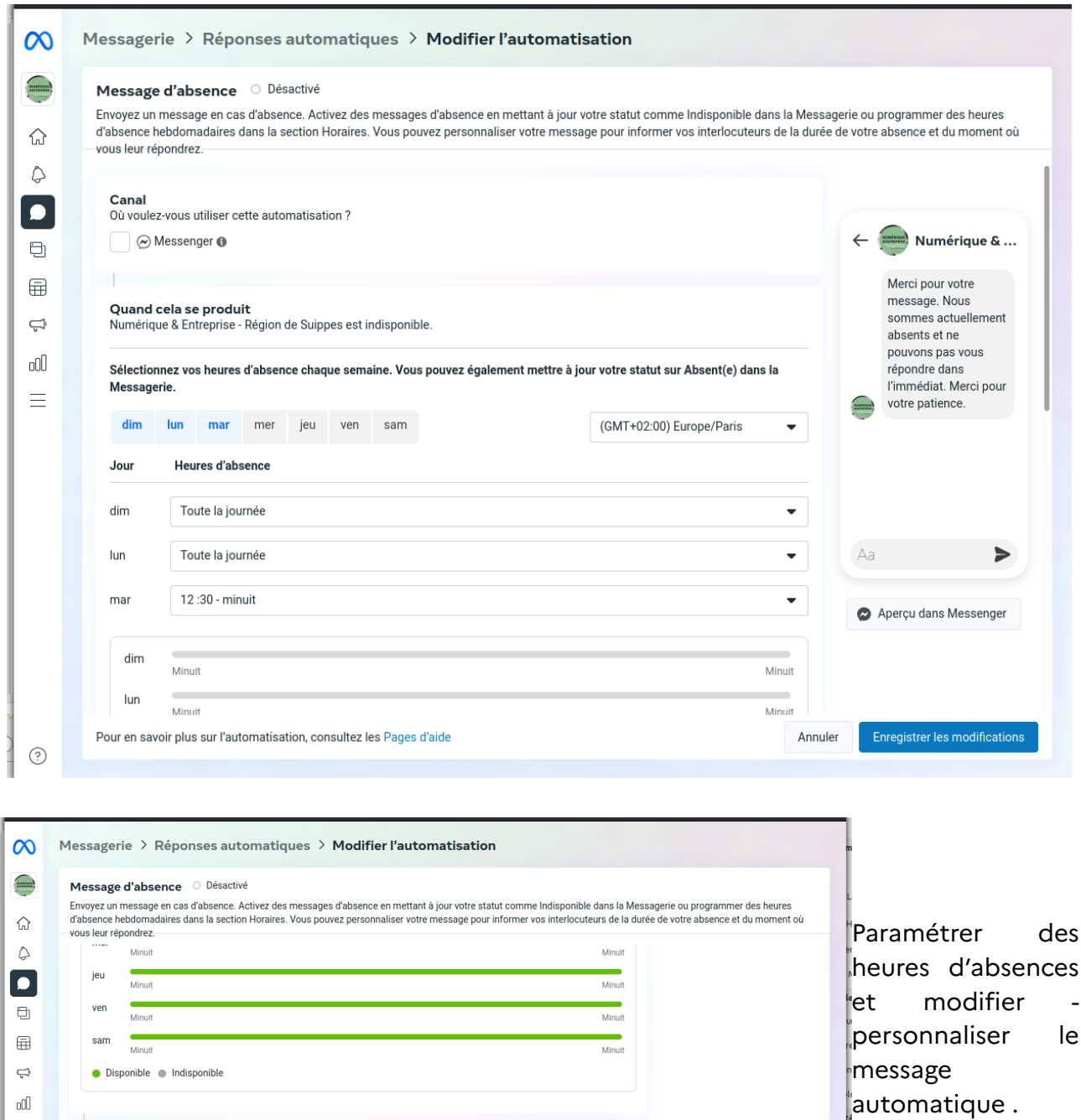

181/500

Annuler

Enregistrer les modifications

Merci pour votre message. Nous sommes actuellement absents et ne pouvons pas vous répondre dans l'immédiat.<br>Merci pour votre patience.

 $\equiv$ 

 $\odot$ 

**Effectuer cette action**<br>Envoyez ce message immédiatement.

 $\begin{array}{ll} \hline \textbf{Numberique &\textbf{E} Enteprise - Région de Suppes} \times \hline \hline \textbf{http://pro.cc-regiondesulppes.com/} \times \hline \end{array}$ 

Pour en savoir plus sur l'automatisation, consultez les Pages d'aide

Message

 $\Rightarrow$   $\theta$ 

• Création d'un rappel de rendez-vous

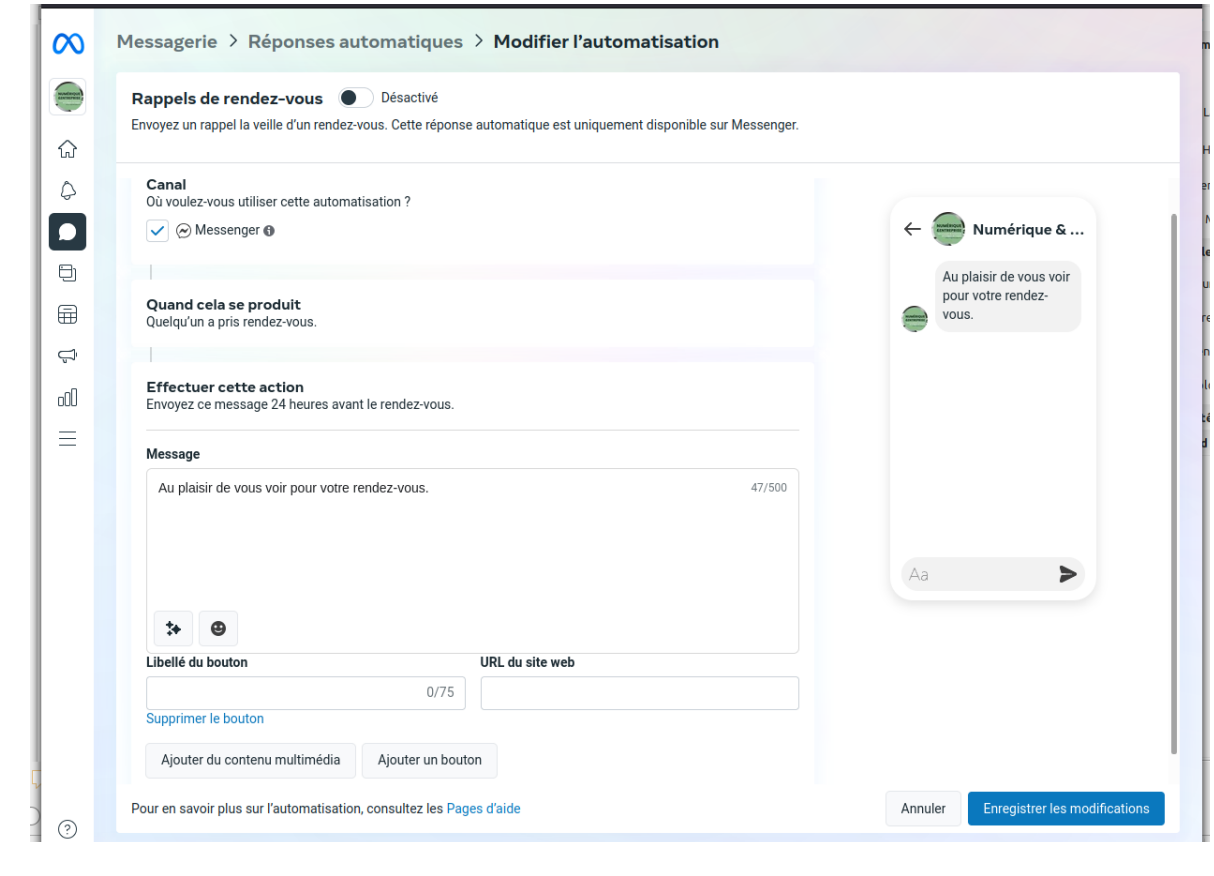

#### **Test A/B**

L'A/B testing consiste à comparer deux versions d'une page web ou d'une application afin de vérifier laquelle est la plus performante. Ces variations, dénommées A et B, sont présentées de manières aléatoires aux utilisateurs. Une partie d'entre eux sera alors dirigée vers la première version tandis que l'autre sera affectée à la seconde.

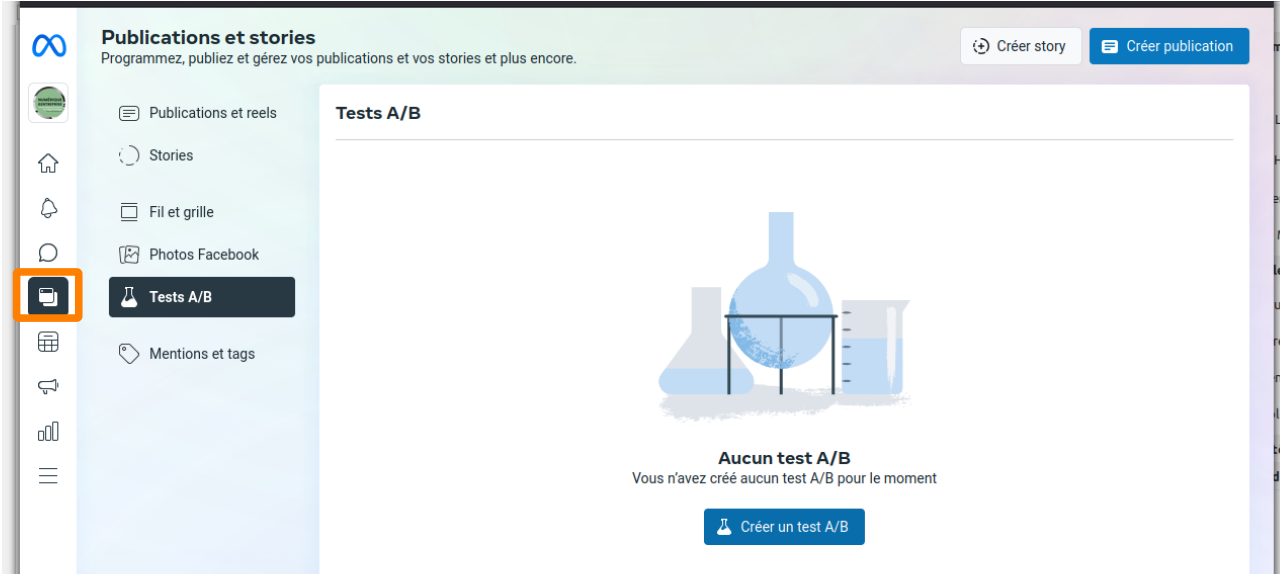

*Communauté de Communes Région de Suippes – Numérique & Entreprise 13 / 16*

Une analyse statistique permet par la suite de tester l'efficacité de la version A et B sur différents indicateurs comme le taux de conversion. En d'autres termes, **vous pouvez vérifier quelle version déclenche le plus de clics, d'abonnements, d'achats…** Les résultats permettent alors de déterminer la meilleure stratégie marketing à adopter.

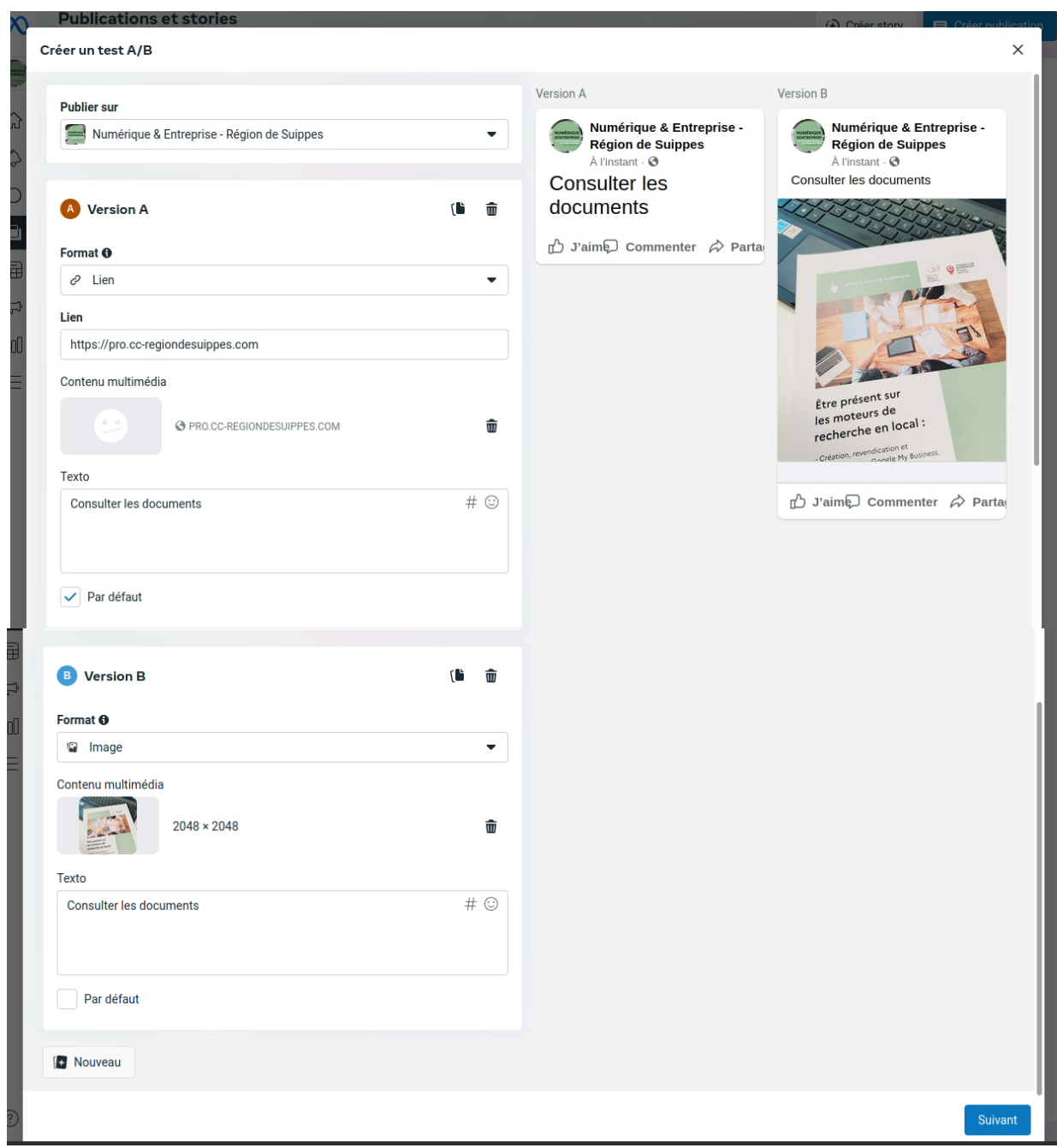

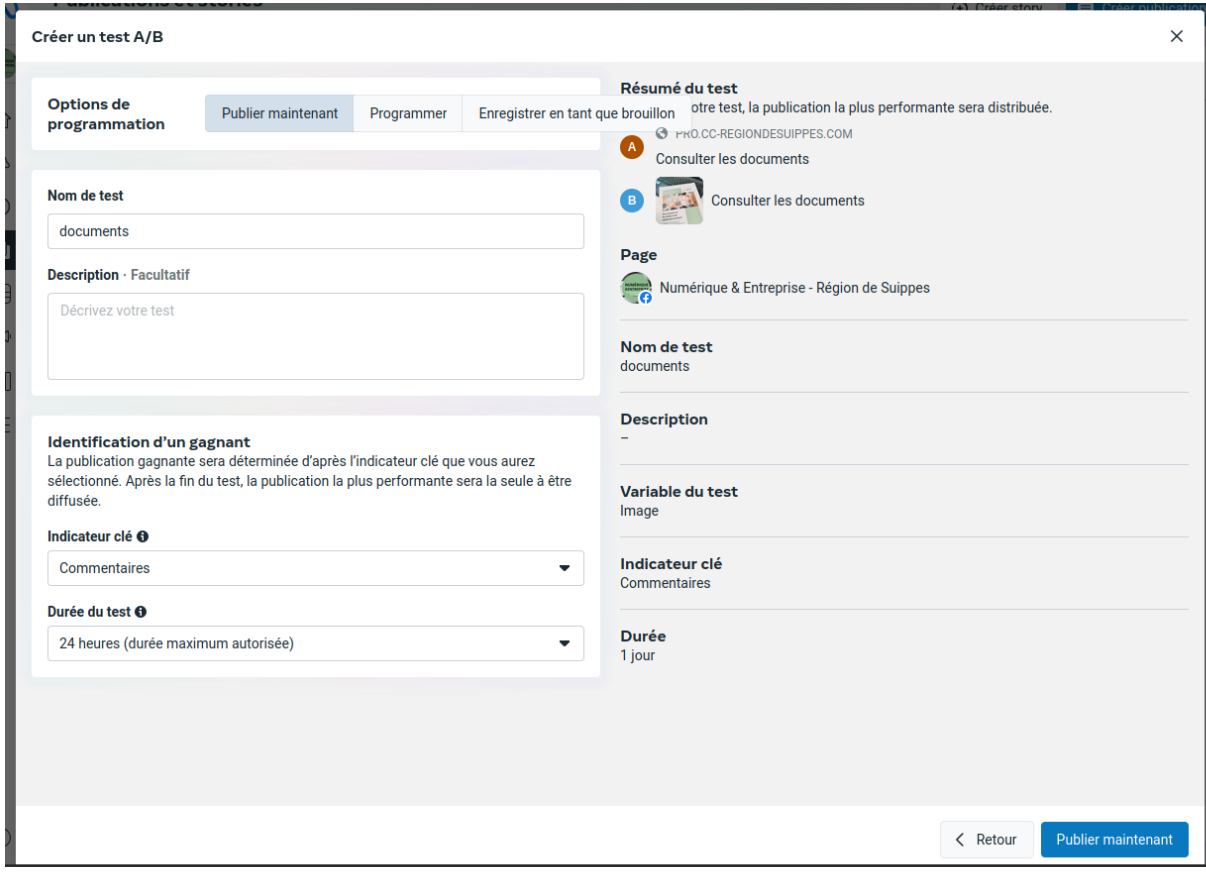

# Le tableau de bord des Tests A/B

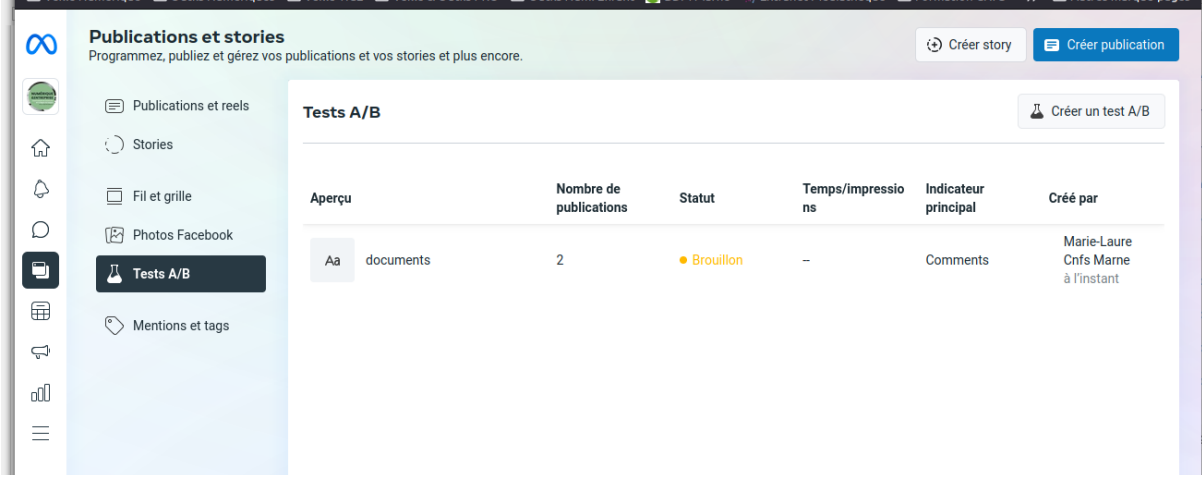

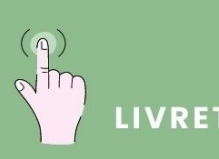

LIVRET D'ATELIER NUMÉRIQUE

**Conseiller Numérique<br>France Services à destination<br>des professionnels** 

# **Marie-Laure Petrenko**

ml.petrenko@cc-regiondesuippes.com 07 69 19 52 35

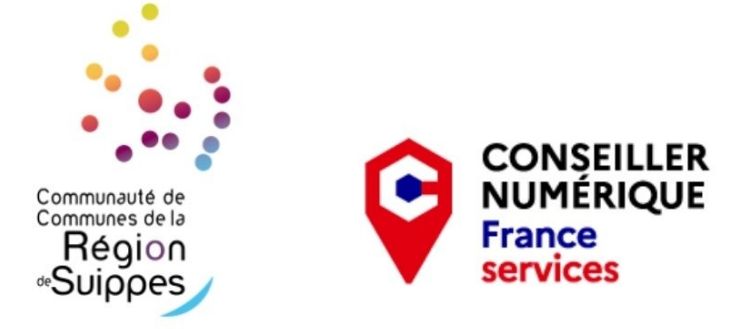